18 Conte 11 min 11 Comp 11 min 1 min التلايع: 129 112.

من: االحتاد الربملاين الدويل التاريخ: الثالاثء، 27 متوز/يوليو ،2021 الساعة 11:42 الموضوع: مؤتمر رؤساء البرلمانات في فيينا إلى: الأمانة العامة للاتحاد البرلماني العربي

حضرة الزمالء،

الزملاء الأعزاء،

نتطلع بشغف للرد على أســئلتكم بعد ظهر يوم غد، خلال جلســة الإحاطة/ الأســئلة والأجوبة عن مؤتمر رؤسـاء البرلمانات والتي سـتقدمها سـعادة السـفيرة السـيدة آندا فيليب، مدير البرلمانات الأعضـاء والعلاقات الخارجية. نودّ أن نؤكد مجدداً أن جلسة الإحاطة ستتم باللغتين الإنجليزية والفرنسية.  $\overline{a}$ 

- لديكم ثلاثة احتمالات لطرح الأسئلة:
- بوسالها مسبقاً عبر البريد الإلكتروني إلى dna@ipu.org (الموعد النهائي عند 11 صباحاً (بتوقيت ) السباط ( وسط أوروبا الصيفي) في 29 تموز/ يوليو).
	- ك رفع ايقونة اليد بشكل الكترونى اثناء الجلسة نفسها.
	- طرحها عرب خيار الدردشة على منصة زووم Zoom.

وتجدون أدناه رابط الجلسة التي ستبدأ في تمام الساعة 14.00 (بتوقيت وسط أوروبا الصيفي).

### https://zoom.us/j/97965699292?pwd=TnMvelMrVHd4d0ZMTzZISDVrNXY0dz09

رقم الاجتماع : 9292 6569 979 كلمة املرور : 299318

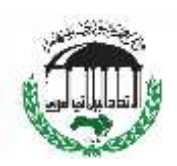

إذا قمتم بالتســــجيل في الفعالية، فســــتتوجهون مبدئياً إلى قاعة الانتظار، وبعد ذلك ســــتتاح لكم امكانية  $\overline{\phantom{a}}$ الوصول إلى الاجتماع. مرفق بعض الإرشادات الخاصة بحضور الاجتماعات الافتراضية. مع خالص التحيات، سايل آن سادر مسؤولة خدمات المؤتمرات في الاتحاد البرلماني الدولي

> الاتحاد البرلماني الدولي شارع بومييه 5 1218 لو غراند-ساكوني س – سويسرا [www.ipu.org](http://www.ipu.org/) الهاتف: 42 41 919 22 441  $+41$  22 919 41 60

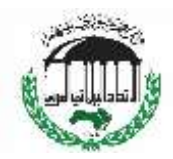

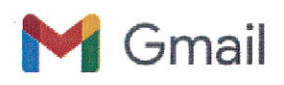

الأنشاد السبرلمانسي العسريسي ية السرقم: 2706<br>أن التاريخ: 2/3/ 7 / 10 ٢٠

### 5WCSP Briefing Session / Séance d'information - 29.07.21 (14.00 - 15.30, CEST -Geneva)

#### Diana Andrianarizafy <dna@ipu.org>

Wed, Jul 28, 2021 at 6:28 PM Cc: Anda Filip <af@ipu.org>, Zeina Hilal <zh@ipu.org>, Sally-Anne Sader <sas@ipu.org>, Mokhtar Omar

Dear colleagues,

We very much look forward to responding to your questions tomorrow afternoon, during the Briefing / Q&A to be given by Ms. Anda Filip, Member Parliaments and External Relations Director on the Speakers' conference. Allow us to reiterate that the Briefing is taking place in English and French

You have three possibilities of asking questions:

Sending them to dna@ipu.org in advance by email (deadline 11 a.m (CEST) on 29 July)

Raising your hand electronically during the session itself

<mo@jpu.org>, Alessandro Motter <am@jpu.org>, Hervé Compagnion <hc@jpu.org>

Asking them via the Zoom chat option.

Please find hereafter the link to the session which will start at 14.00 sharp (CEST).

Meeting ID: 979 6569 9292

Passcode: 299318

https://zoom.us/j/97965699292?pwd=TnMvelMrVHd4d0ZMTzZISDVrNXY0dz09

If you have registered for the event, you will initially go to a waiting-room, after which you will be given access to the meeting.

Attached are some guidelines on attending virtual meetings.

With our best regards,

Sally-Anne

\*\*\*\*\*\*\*\*\*\*\*\*\*

Chers collègues,

Nous sommes impatients de répondre à vos questions demain après-midi, lors de la séance d'information / questions-réponses qui sera conduite par Mme Anda Filip, Directrice des Parlements membres et des Relations extérieures. Permettez-nous de vous rappeler que la séance d'information se déroulera en anglais et en français.

Vous avez trois possibilités pour poser vos questions :

Gmail - 5WCSP Briefing Session / Séance d'information - 29.07.21 (14.00 - 15.30, CEST - Geneva)

Les envoyer à l'avance dna@jpu.org par courriel (date limite le 29 juillet à 11 heures du matin (HAEC)),

Levez la main (électroniquement) pendant la séance elle-même,

En posant votre question via l'option de chat Zoom.

Veuillez trouver ci-après le lien vers la séance qui débutera à 14h précises (HAEC-Genève).

ID de réunion : 979 6569 9292

Mot de passe : 299318

https://zoom.us/j/97965699292?pwd=TnMvelMrVHd4d0ZMTzZISDVrNXY0dz09

Si vous êtes bien inscrit à l'événement, vous devrez d'abord attendre dans une salle d'attente, ensuite vous serez admis à la réunion.

Vous trouverez ci-joint quelques indications sur la manière de participer aux réunions à distance.

Veuillez recevoir nos meilleures salutations.

Sally-Anne

### Découvrez notre campagne Les parlements en période de pandémie Sally-Anne Sader | Chargée du Service des conférences

Union interparlementaire Chemin du Pommier 5 1218 Le Grand-Saconnex - Suisse www.ipu.org

T +41 22 919 41 14 F +41 22 919 41 60

#### Twitter | FaceBook | Flickr | YouTube | Instagram | LinkedIn

Le présent message (et les pièces jointes) ne s'adressequ'au(x) destinataire(s) indiqué(s). Il peut contenir des informations confidentielles ou exclusives, S'il vous est parvenu par erreur, veuillez le supprimer et en aviser immédiatement l'expéditeur. Il est interdit d'utiliser ces informations, de les divulguer ou d'en faire une copie sans autorisation. Le contenu ne reflète pas nécessairement les vues officielles de l'Union interparlementaire (UIP), sauf indication contraire. Nous déclinons toute responsabilité pour les dommages causés par t

#### 4 attachments

- Technical requirements-e.pdf 177K
- **Technical specifications-f.pdf** 234K
- Tips on using Zoom.pdf 80K

### **جلسة اإلحاطة**

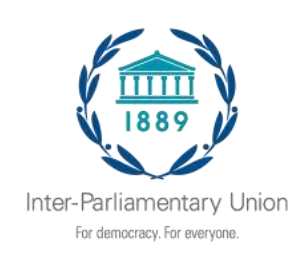

**مع أمانة االحتاد الربملاين الدويل**

### اجتماع افتراضي، 29 تموز/ يوليو 2021

## **نصائح حول استخدام منصة زووم** Zoom

تلتزم الأمانة العامة للاتحاد البرلماني الدولي بضمان أقصبي قدر من المشـاركة والترابط المسـتمر لأعضـائنا أثناء الجائحة. مثل معظم المنظمات، نعتمد في اجتماعاتنا على منصـــة مؤتمرات الفيديو، زووم. ونأمل أن تقوم بقراءة النصائح الواردة أدناه لتيسير الانضمام والمشاركة في الاجتماع بسهولة.

قبل االجتماع

- نوصـي بشــدة باســتخدام جهاز كمبيوتر (وليس هاتفاً أو جهازاً لوحياً) مع اتصــال بشــبكة ســلكية  $\overline{\phantom{a}}$ (إيثرنت)، وليس شبكة واي فاي، حيثما أمكن ذلك.
- اخترب جهاز ال مبيوتر اخلاص بك عن طريق االتصممممما عل test/us.zoom://https الذي يبدأ بعملية محاكاة. تعد هذه الاختبارات مؤشـراً جيداً فيما إذاكان الكمبيوتر الذي سـتسـتخدمه للاجتماع سيعمل أم ال.
- قم بإيقاف تشـــغيل جميع الإشــــعارات (ســـكايب، واتس أب، البريد الإلكتروني.. إلخ) في إعدادات الكمبيوتر أثناء حضور الاجتماعات الافتراضية لتجنب أية رسـائل منبثقة مزعجة أو تنبيهات صـوتية. هذا مهم بشكل خاص إذا كنت ستتحدث أو تشارك شاشتك. انتقل إلى إعدادات منصة زووم ← مشــاركة الشــاشــة ← في القائمة الأولى لخانات الاختيار، انقر فوق الخيار الأخير ← كتم إشــعارات النظام عند مشاركة سطح المكتب.

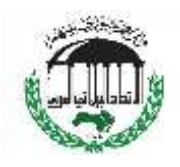

- في حال اســـتخدام الواي فاي، تأكد من جودة الاتصـــال عن طريق إعداد موقعك بالقرب من الجهاز (الراوتر أو نقطة الوصول) الذي يوصلك بالإنترنت.
- إذا كان هناك أكثر من شـــخص يســـتخدم الإنترنت في موقعك أثناء مؤتمرات الفيديو، فتأكد من أن لديك أولوية الوصـــول (توفر نطاق ترددي عالي) عن طريق الإيقاف المؤقت/ إيقاف تشـــغيل خدمات البث التي تستهلك كميات كبيرة من البيانات (مثل النتفليكس، وما إلى ذلك).

خال االجتماع

- انضم إلى الاجتماع قبل 5– 10 دقائق من وقت البدء.  $\,$
- تخلص من الضـــــوضــــــاء الخارجية والتداخل من خلال إيجاد حجرة هادئة في الداخل مع أبواب ونوافذ مغلقة. يمكنك أيضـاً التحكم بالضـوضـاء الخارجية من خلال إعدادات منصـة زووم الخاصـة بك ← الصـــــوت ← الميكروفون ← التحكم بالضــــــوضــــــاء الخارجية ← تغيير تلقائي للارتفاع في القائمة المنسدلة.
- قم دائماً بوضع صوت الميكروفون في وضعية صامت في حال عدم التحدث وذلك عن طريق النقر على أيقونة الميكروفون في الزاوية السفلية اليسرى من شاشة منصة زووم.
- عندما ترغب في التحدث، استخدم وظيفة رفع اليد للفت انتباه المنسق. وعندما يتحقق ذلك، قم بإلغاء وضعية الصامت لصوت الميكروفون عن طريق النقر فوق رمز الميكروفون نفسه.
- $\overline{\phantom{a}}$ ● تحدث بصوت عادي وتجنب القراءة من الوثائق. إذا كان لا بد من ذلك، فيجب تقديم الوثائق مسـبقاً لأغراض الترجمة الشفوية فقط (سيتم دراستها عند استلامها)؛
- استخدام سماعات خارجية مع ميكروفون عالي الجودة وذو ميزة إلغاء للصدى؛ تأكد من أن الميكروفون لا يحتك بالملابس أو الشعر أو المجوهرات أثناء التحدّث للحفاظ على أفضل جودة للصوت.
	- كرر الاتصال البصري من خلال النظر إلى الكاميرا؛ استكشاف الأخطاء وإصلاحها

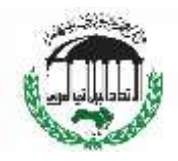

- في حالة انقطاع الاتصال بالجلسة، ما عليك سوى النقر فوق الرابط في الدعوة لإعادة الاتصال.
- إذا كانت لديك مشكلات تقنية أثناء الاجتماع، يرجى مراسلة الأمانة العامة بشكل خاص من خلال وظيفــة الــدردشـــــــة وســــنبـــذل قصــــــارى جهــدنا لحلهــا أو إرســــــال بريــد إلكتروني إلى **.**digitalevents@ipu.org

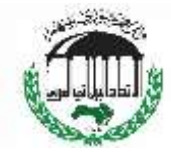

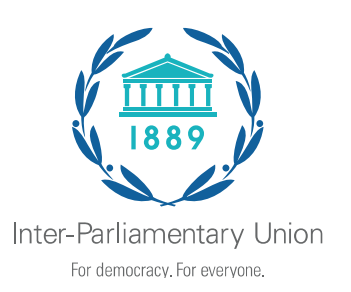

E

**Briefing** 

## **with the Secretaries of the IPU**

Virtual meeting, 29 July 2021

## **Tips on using Zoom**

The IPU Secretariat is committed to ensuring maximum participation and ongoing engagement of our members during the pandemic. Like most institutions, we rely on the video conferencing platform, Zoom, for our meetings. We hope you will take a moment to read the tips below so joining and participating in the meeting goes smoothly.

Before the meeting

- We strongly recommend using a computer (not a phone or tablet) with a cabled network (Ethernet) connection, not Wi-Fi, wherever possible.
- Test your computer by connecting on<https://zoom.us/test> which starts a simulation. These tests are a good indicator if the computer you will use for the meeting will work or not.
- Turn off all notifications (Skype, WhatsApp, e-mails, etc.) in your computer's settings while attending the virtual meetings to avoid any disturbing popup messages or sound alerts. This is particularly important if you will be speaking or sharing your screen. Go to Zoom settings  $\rightarrow$  Share Screen  $\rightarrow$  in the first list of tickboxes click last option  $\rightarrow$  Silence system notifications when sharing desktop.
- If using Wi-Fi, ensure good connectivity by setting up your location close to the device (router or access point) that connects you with the Internet.
- If more than one person uses the Internet at your location during video conferencing, make sure that you have priority access (high bandwidth available) by pausing/turning off streaming services that consume large amounts of data (such as Netflix etc.).

During the meeting

- Join the meeting 5-10 minutes before the start time.
- Eliminate background noise and interference by finding a quiet room indoors with closed door and windows. You can also suppress background noise in your Zoom settings → Audio → Microphone → Suppress background noise → change Auto for High in the dropdown menu.
- Always mute your microphone when not speaking by clicking on the microphone icon in the lower left corner of the Zoom screen.
- When you wish to speak, use the Raise Hand function to get the moderator's attention. When acknowledged, unmute your microphone by clicking on the same microphone icon.
- Speak at a moderate pace and avoid reading from documentation. If you must, documentation should be provided in advance for interpretation purposes only (it will be checked against delivery);
- Use external headphones with a high quality microphone and echo cancelling; Ensure that the microphone doesn't rub against clothing, hair, or jewellery while speaking to maintain best sound quality.
- Replicate eye contact by looking into the camera;

#### Troubleshooting

- In case your session connection drops, just re-click the link in invite to reconnect.
- If you have technical issues during the meeting, message the Secretariat privately through the chat function and we will do our best to resolve it or send an email to [digitalevents@ipu.org.](mailto:digitalevents@ipu.org)

## **جلسة اإلحاطة**

**مع أمانة االحتاد الربملاين الدويل**

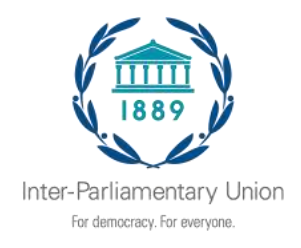

 $2021$  اجتماع افتراضي، 29 تموز/ يوليو

 **نصيحة االتصال**

**للمشاركة بنجاح يف االجتماع عرب اإلنرتنت، إليك بعض املتطلبات والتوصيات:** الكمبيوتر المحمول (أو الكمبيوتر الشخصي)– الذي ستستخدمه للاتصال بالاجتماع. يجب أن يحتوي الجهاز على منفذ إيثرنت يعمل أو حمول ميكن من خالله توصيله بكبل شبكة حملية )LAN).

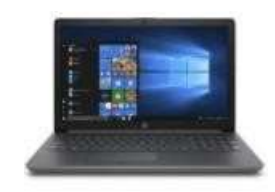

**إنرتنت مستقر** لضــمان أفضــل جودة ممكنة، يرجى التأكد من توفر ســرعة تحميل وتنزيل لا تقل عن 4 ميجابت في الثانية. يوصى بشدة باستخدام كبل شبكة إيثرنت محلية (LAN)– غالباً ما يتسبب الواي فاي في حدوث انقطاع عند نقل الصوت، وقد يتسبب ذلك في تدنى جودة الصوت وفقدان أجزاء من حديث المشاركين الآخرين.

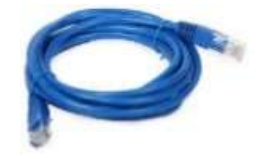

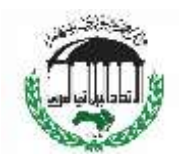

إذا كنت تسـتخدم اتصــال واي فاي، فقد يؤثر ذلك على جودة الصــوت لديك مما يؤدي بدوره إلى تفاقم التجربة جلميع املشاركني اآلخرين. **مساعة رأس تسلسلية )USB )مع ميكروفون مدمج** يجب أن تكون الرســـائل على نحوٍ مثالي بدون ضـــوضـــاء، لمنع التقاط الصـــوت من منصـــة الأذن بواســـطة امليكروفون: **الكامريا واإلضاءة**

كن حذراً عند توضـيع الكاميرا، يجب أن يتم توجيهها إلى المتحدث مباشـرة. يجب أن يكون هناك ما يكفي من الضـوء حتى يمكن رؤية المتحدث بوضـوح من قبل المشـاركين الآخرين عن بعد وكذلك من قبل المترجمين الفوريني، ولكن جيب أال يكون هناك ضوء مباشر موجه مباشرة إىل عدسة الكامريا.

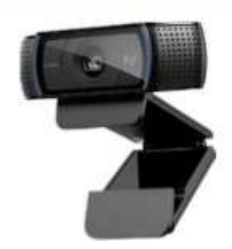

**حيز عمل هادئ**

اختر حيز العمل الخاص بك بحكمة. يجب أن يكون مكاناً هادئاً وعازلاً للصــــوت قدر الإمكان. فيما يلي بعض الأشياء التي يجب أخذها في الاعتبار عند اختيار حيز العمل المثالي:

.1 أغلق مجيع النوافذ- بدون ضمممموضمممماء خارجية مثل حركة املرور اخلارجية- أبواق السمممميارات أو إنذاراهتا، أصوات الحيوانات الأليفة الصاخبة- النباح وما إلى ذلك.

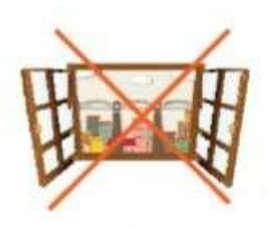

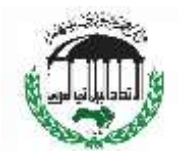

2. انتبه للضـوضـاء التي ثُحدِثها– خلط الأوراق وأصـوات الجهاز المحمول وضـربات لوحة المفاتيح وتحريك الكرسي، يرجى كتم صوت امليكروفون عندما ال تتحدث.

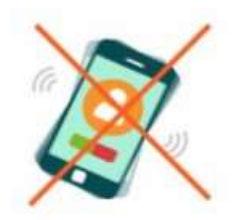

3. الأجهزة المنزلية (على سبيل المثال، معدات التهوية المنزلية وتكييف الهواء). إذا كان لديك جهاز يصدر ، يرجى التأكد من إيقاف تشغيله. ضجيجا

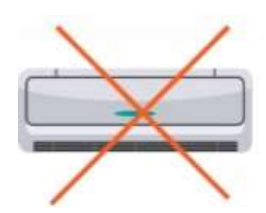

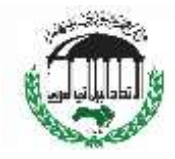

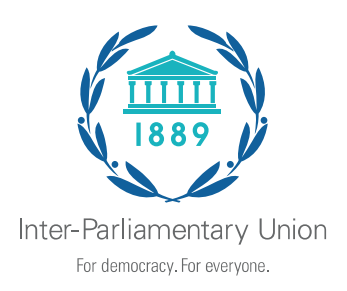

# **Briefing with the Secretaries of the IPU**

Virtual meeting, 29 July 2021

### **Connection advice**

### **To successfully participate in the online meeting here are a few requirements and recommendations:**

LAPTOP (or a desktop PC) - which you will use to connect to the meeting. The device should have a working ethernet port or an adapter through which it can be connected to a network (LAN) cable.

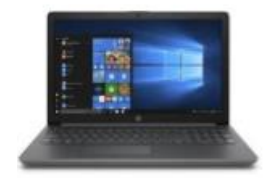

### **Stable Internet**

To ensure the best possible quality please make sure you have a minimum of 4Mbps upload and download speed available. Ethernet (LAN) cable is highly recommended – Wi-Fi often causes breakups when transmitting sound, this could cause low quality of sound and losing parts of the speech for other participants.

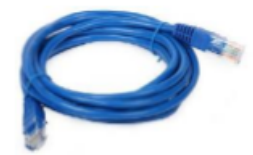

If you use a Wi-Fi connection it might affect your sound quality which in turn will worsen the experience for all the other participants.

### **USB headset with built-in microphone**

Theses should ideally be noise cancelling, to prevent the sound from the ear pad being picked up by the microphone:

### **Camera and lighting**

Be mindful when positioning the camera, it needs to be pointed at the speaker directly. There should be enough light so the speaker can be clearly seen by other remote participants and by interpreters, but there should be no direct light pointed straight at the camera lens.

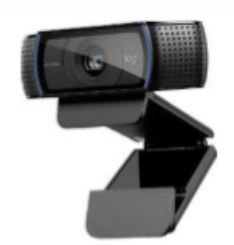

### **Quiet workspace**

Choose your workspace wisely. It needs to be a quiet space, as soundproof as possible. Here are some things to keep in mind when choosing the perfect working space:

1. Close all windows - no external noises like outside traffic - honking cars or car alarms, loud pet noises – barking etc.

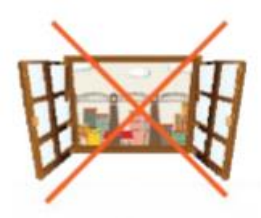

2. Be mindful with noises you create – shuffling papers, mobile device sounds, keyboard strokes, moving the chair, please mute your microphone when you are not speaking.

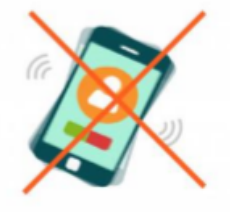

3. Household appliances (for example, domestic ventilation and air conditioning equipment). If you have a noisy appliance please make sure it is turned off.

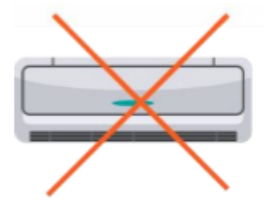